Priority Code Maintenance User Guide **Oracle Banking Trade Finance Process Management** Release 14.7.0.0.0

**Part No. F73628-01**

November 2022

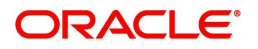

Oracle Banking Trade Finance Process Management - Priority Code Maintenance User Guide Oracle Financial Services Software Limited

Oracle Park Off Western Express Highway Goregaon (East) Mumbai, Maharashtra 400 063 India Worldwide Inquiries: Phone: +91 22 6718 3000 Fax: +91 22 6718 3001 www.oracle.com/financialservices/

Copyright © 2022, Oracle and/or its affiliates. All rights reserved.

Oracle and Java are registered trademarks of Oracle and/or its affiliates. Other names may be trademarks of their respective owners.

U.S. GOVERNMENT END USERS: Oracle programs, including any operating system, integrated software, any programs installed on the hardware, and/or documentation, delivered to U.S. Government end users are "commercial computer software" pursuant to the applicable Federal Acquisition Regulation and agency-specific supplemental regulations. As such, use, duplication, disclosure, modification, and adaptation of the programs, including any operating system, integrated software, any programs installed on the hardware, and/or documentation, shall be subject to license terms and license restrictions applicable to the programs. No other rights are granted to the U.S. Government.

This software or hardware is developed for general use in a variety of information management applications. It is not developed or intended for use in any inherently dangerous applications, including applications that may create a risk of personal injury. If you use this software or hardware in dangerous applications, then you shall be responsible to take all appropriate failsafe, backup, redundancy, and other measures to ensure its safe use. Oracle Corporation and its affiliates disclaim any liability for any damages caused by use of this software or hardware in dangerous applications.

This software and related documentation are provided under a license agreement containing restrictions on use and disclosure and are protected by intellectual property laws. Except as expressly permitted in your license agreement or allowed by law, you may not use, copy, reproduce, translate, broadcast, modify, license, transmit, distribute, exhibit, perform, publish or display any part, in any form, or by any means. Reverse engineering, disassembly, or decompilation of this software, unless required by law for interoperability, is prohibited.

The information contained herein is subject to change without notice and is not warranted to be error-free. If you find any errors, please report them to us in writing.

This software or hardware and documentation may provide access to or information on content, products and services from third parties. Oracle Corporation and its affiliates are not responsible for and expressly disclaim all warranties of any kind with respect to third-party content, products, and services. Oracle Corporation and its affiliates will not be responsible for any loss, costs, or damages incurred due to your access to or use of third-party content, products, or services.

# **Contents**

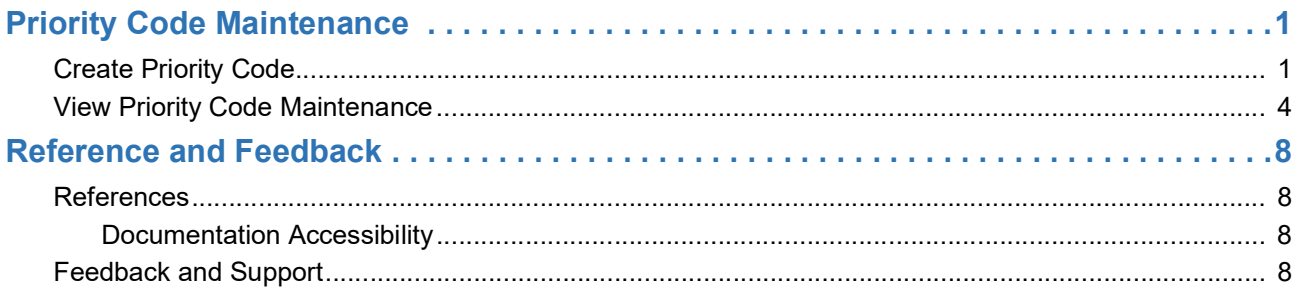

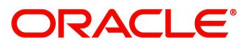

# **Priority Code Maintenance**

Bank can set priorities for the transactions based on the Customer for each Process. If required, Bank can also modify, delete or view those maintained priorities.

The user can defined Priority Codes. The user also has facility to Create View and Update the priority code. There can be up to five Priority Codes.

This section contains the following topics:

[Create Priority Code](#page-3-0)

[View Priority Code Maintenance](#page-6-0)

## <span id="page-3-1"></span><span id="page-3-0"></span>**Create Priority Code**

This process allows the user to create a priority code. In the subsequent steps, let's look at the steps of creating a priority code:

1. Using the entitled login credentials for Registration stage, login to the OBTFPM application.

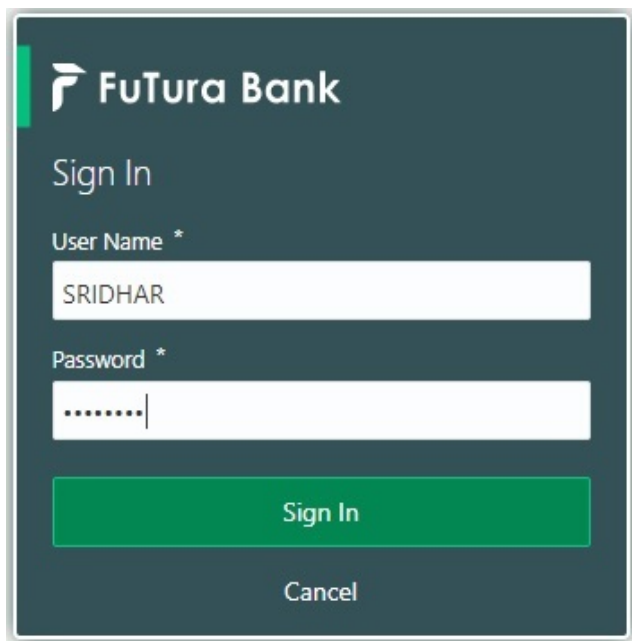

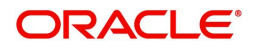

- FLEXCUBE UNIVERSAL BAN...<br>Jan 1, 2014 SRIDHAR01  $\equiv$  ORACLE Dashboard am@gma Core Maintenance **O** x High Value Transactions High Priority Tasks **O** x  $\ddot{}$ Priority Summary Export Docu...  $\vec{P}$   $\vec{P}$   $\times$ Dashboard Bran Process Name 120K Maintenance Process Name Branch × **COORGOOGI** Import Documentary Collections  $R_{\epsilon}$ **Security Managemer**  $\circ \circ \circ$  $\bullet$  GBP Export Documentary Collections-Updat  $000$  $\bullet$  EUR Export LC Advising  $\mathsf{R}\epsilon$ Tasks  $40K$  $000$ Export Documentary Collections-Updat Trade Finance Export LC Advising  $A_I$  $\overline{0}$  $\sqrt{2}$  $\sqrt{4}$  $6 \qquad 8$  $10 - 12$  $000$ Export Documentary Collections-Updat  $\circ$ **Ö** X Pending Exception Approval Type to filter  $\times$ Customer Nami Stage Name Process Reference Numb Process Name **Branch Name** Currency  $\sf NA$ Amount Block Exception Approval GS1ELCA000026913 Export LC Advising GBP  $NA$ Limit Earmarking Exception Approval GS1ELCA000026913 Export LC Advising GBP مند  $217171000000001$  $\sim$  $1 - 1$ O X SLA Status Summary Export Documentary Collections-Upd... v
- 2. On login, user must be able to view the dashboard screen with widgets as mapped to the user.

3. Click **Core Maintenance > Priority Code > Priority Code Maintenance.**

| $\equiv$ ORACLE                                     | Dashboard | (DEFAULTENTITY)<br>$\mathbf{m}$ | Oracle Banking Trade Finan<br>阜 | ZARTABO2<br>subham@gmail.com |
|-----------------------------------------------------|-----------|---------------------------------|---------------------------------|------------------------------|
| <b>Core Maintenance</b><br>$\overline{\phantom{a}}$ |           |                                 |                                 |                              |
| <b>Additional Field</b><br>Maintenance              |           |                                 |                                 | $+$                          |
| Amount Text Language ▶                              |           |                                 |                                 |                              |
| <b>BIC Directory</b><br>×                           |           |                                 |                                 |                              |
| <b>Checklists</b><br>×                              |           |                                 |                                 |                              |
| <b>Currency Definition</b><br>٠                     |           |                                 |                                 |                              |
| Currency Exchange<br>Rate                           |           |                                 |                                 |                              |
| <b>Currency Holiday</b><br>Master                   |           |                                 |                                 |                              |
| Currency Pair Definition                            |           |                                 |                                 |                              |
| Currency Rate Type                                  |           |                                 |                                 |                              |
| <b>Customer Category</b><br>٠                       |           |                                 |                                 |                              |
| <b>ECA System</b><br>ь                              |           |                                 |                                 |                              |
| <b>External Bank</b><br>$\mathbf{r}$<br>Parameters  |           |                                 |                                 |                              |
| <b>External Branch</b><br>ь<br>Parameters           |           |                                 |                                 |                              |
| <b>External Customer</b><br>ь                       |           |                                 |                                 |                              |
| $\blacktriangleright$<br><b>Forget Process</b>      |           |                                 |                                 |                              |
| <b>Local Holiday</b><br>×                           |           |                                 |                                 |                              |
| Media<br>$\blacktriangleright$                      |           |                                 |                                 |                              |
| <b>Priority Code</b><br>$\blacktriangledown$        |           |                                 |                                 |                              |
| <b>Customer Priority</b><br>Maintenance             |           |                                 |                                 |                              |
| <b>Priority Code</b><br>Maintenance                 |           |                                 |                                 |                              |

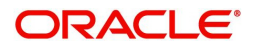

#### The **Priority Code Maintenance** screen appears.

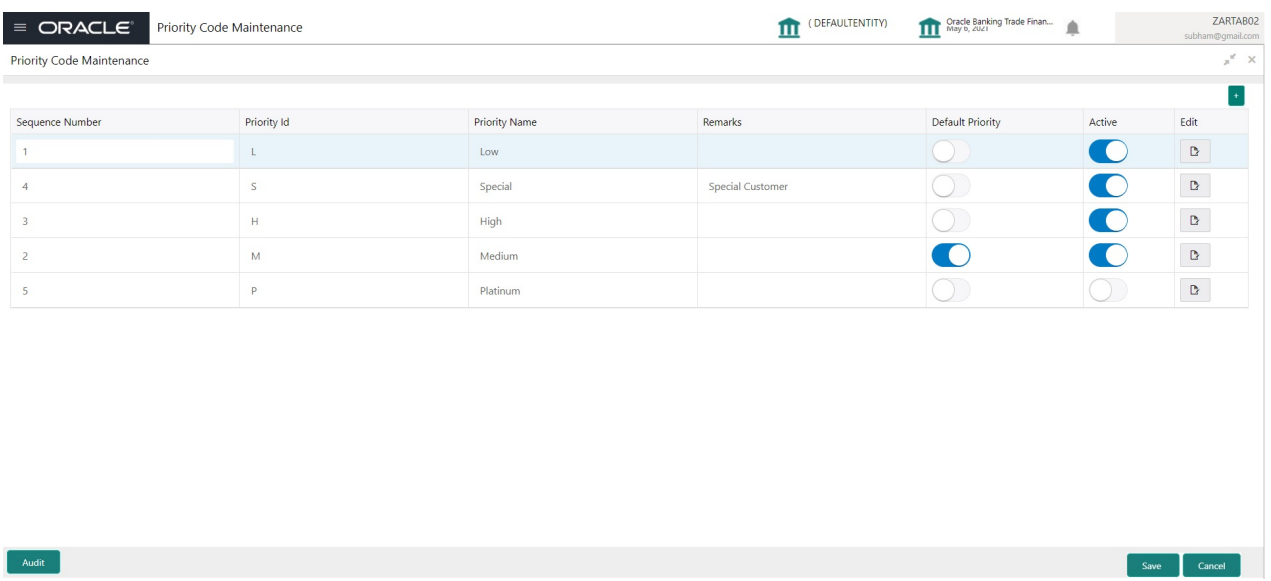

### 4. Click **Plus** icon to add priority code.

Provide the field description based on the following table.

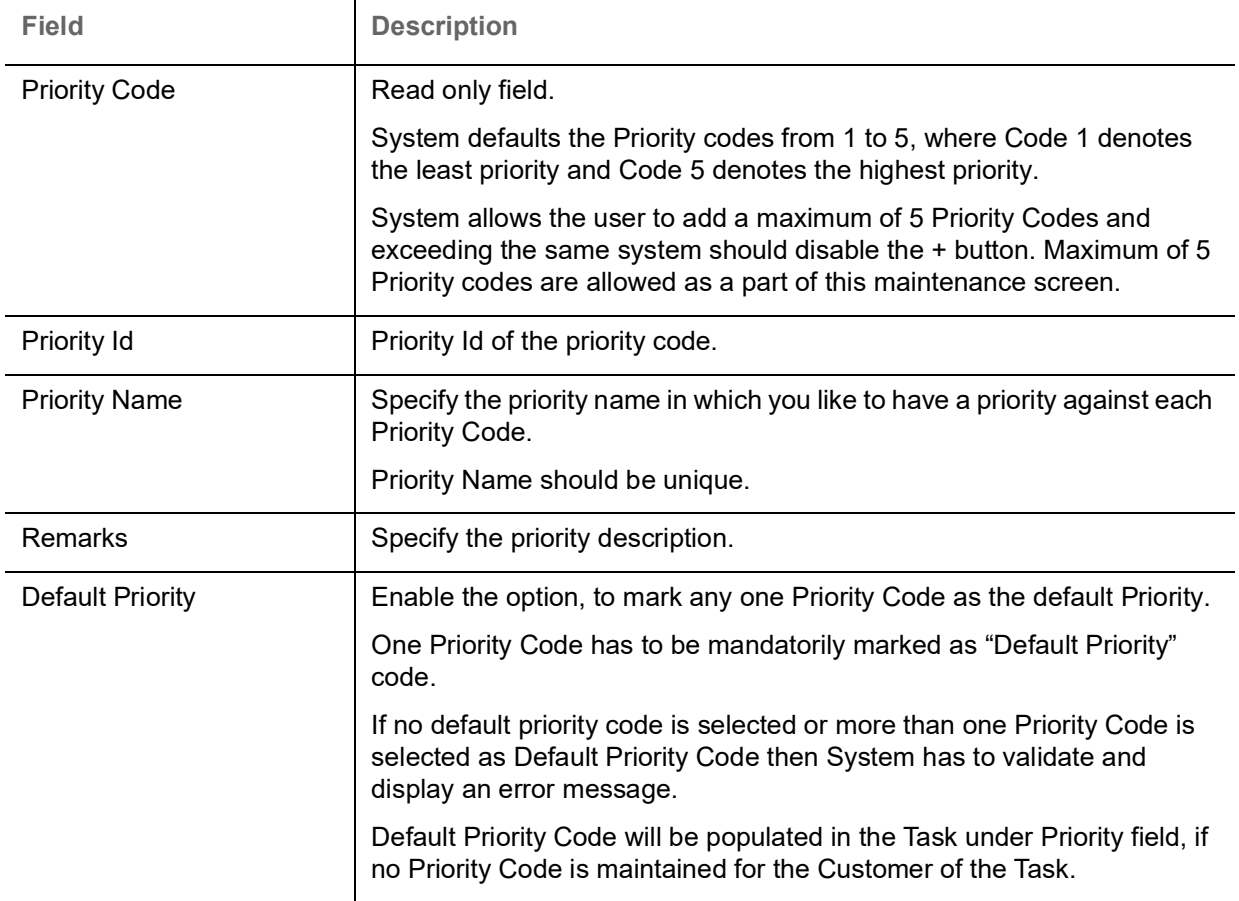

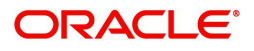

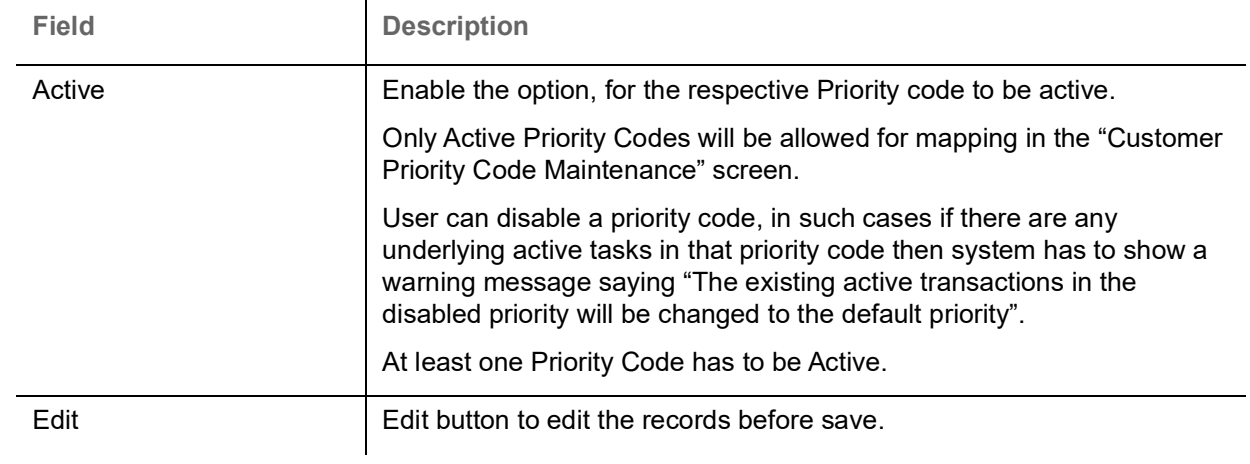

### **Action Buttons**

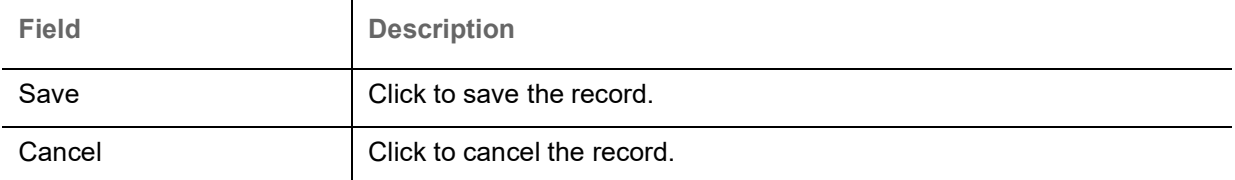

5. Click **Save** to save the record.

## <span id="page-6-0"></span>**View Priority Code Maintenance**

The user can view the record maintained in the "Priority Code Maintenance" screen as a single tile in the View Priority Code Maintenance Screen. The user can view the Priority Code in the 'List' or 'Table' form, by clicking the List or Table icon on the top right corner of the screen.

### 1. Click **Core Maintenance > Priority Code > Priority Code Maintenance.**

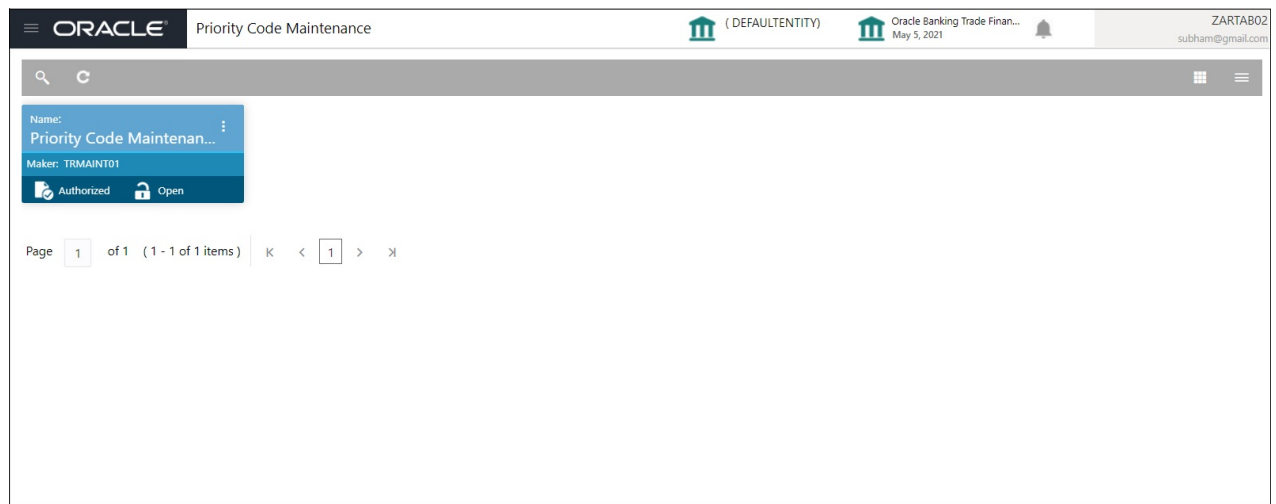

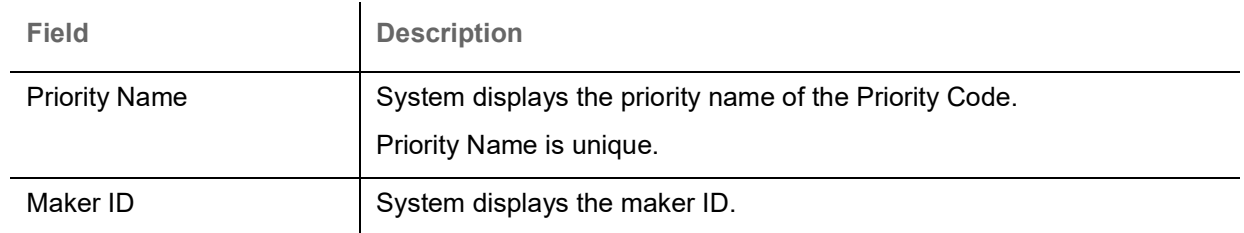

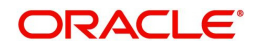

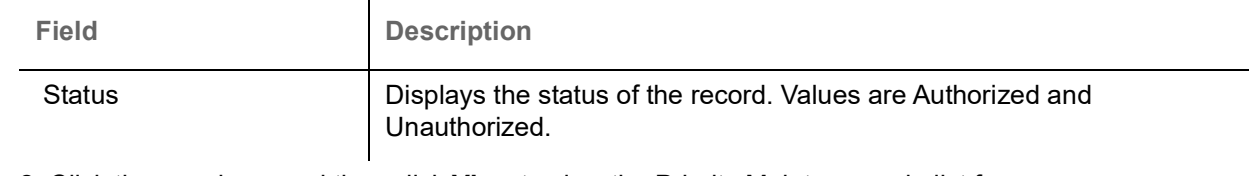

2. Click the icon, and then click **View** to view the Priority Maintenance in list form.

# **Viewing Priority Code Maintenance - List**

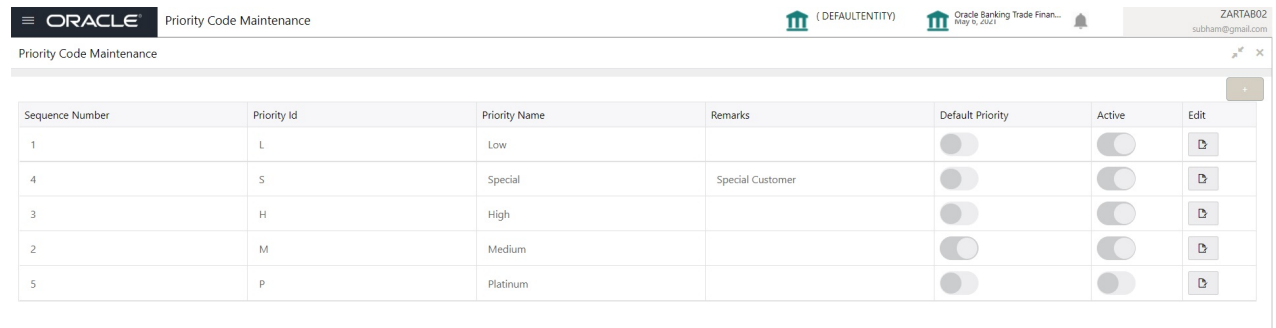

### **Audit**

Audit

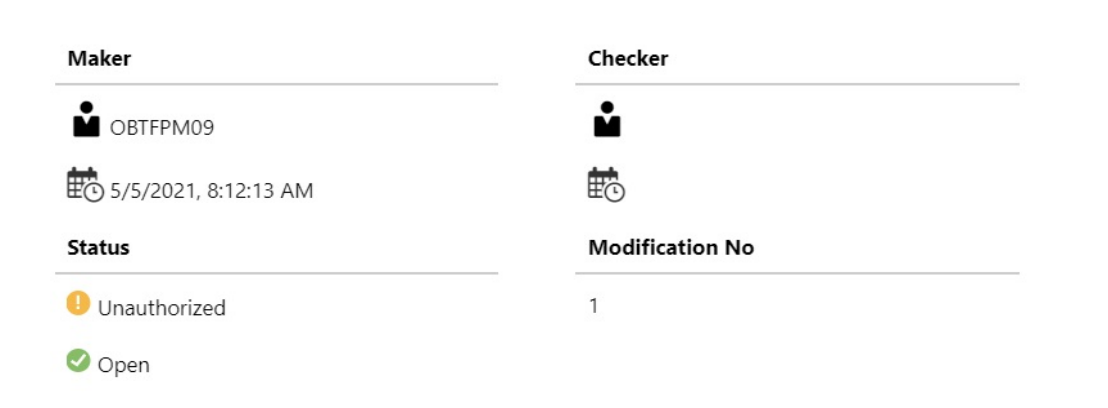

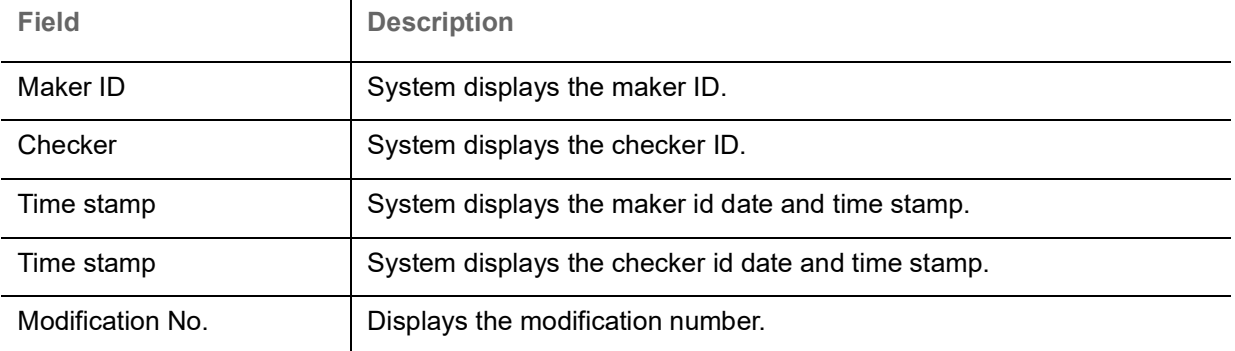

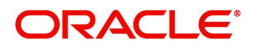

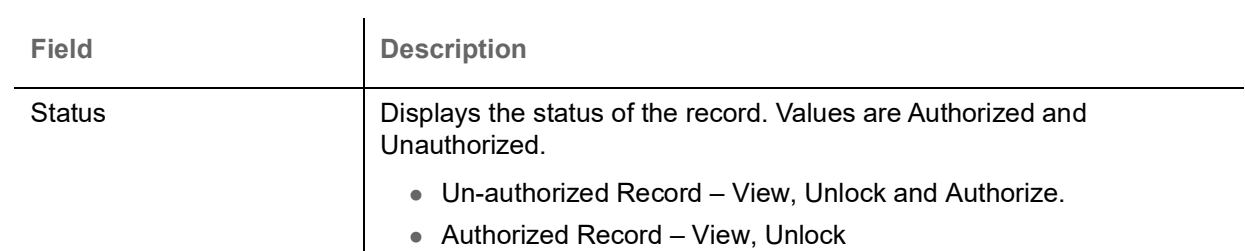

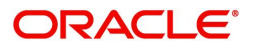

# **Index**

### $\mathbf{A}$

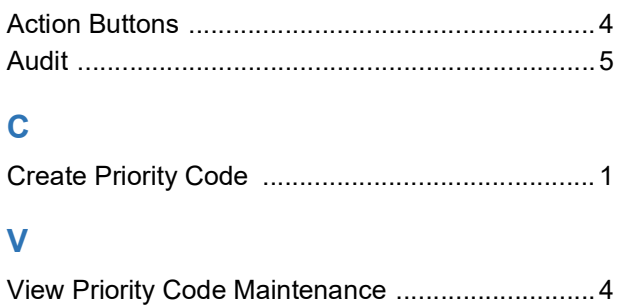

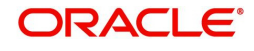

# **Reference and Feedback**

## <span id="page-10-1"></span><span id="page-10-0"></span>**References**

For more information on any related features, you can refer to the following documents:

- Process Code Maintenance User Guide
- Queue Maintenance User Guide

<span id="page-10-2"></span>**Documentation Accessibility**

For information about Oracle's commitment to accessibility, visit the Oracle Accessibility Program website at http://www.oracle.com/pls/topic/lookup?ctx=acc&id=docacc.

## <span id="page-10-3"></span>**Feedback and Support**

Oracle welcomes customers' comments and suggestions on the quality and usefulness of the document. Your feedback is important to us. If you have a query that is not covered in this user guide or if you still need assistance, please contact documentation team.

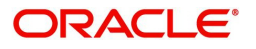